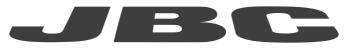

# www.jbctools.com

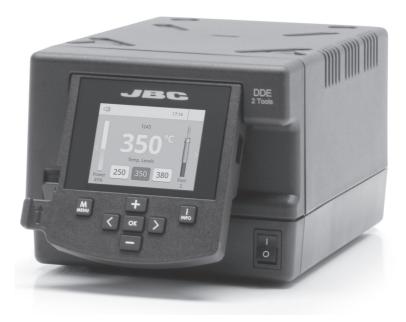

# Two-Tool Control Unit Ref. DDE-C

# **Packing List**

The following items should be included:

 Two-Tool

 Control Unit
 1 unit

 Ref. DDE-1C (120V)
 DDE-2C (230V)

 DDE-9C (100V)
 DDE-9C (100V)

Power Cord ...... 1 unit Ref. 0010569 (230V) 0013671 (100/120V) Manual .....1 unit Ref. 0019248

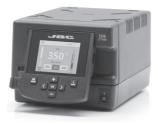

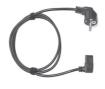

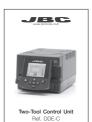

Features

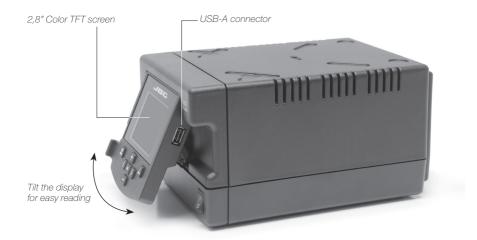

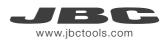

# Connections

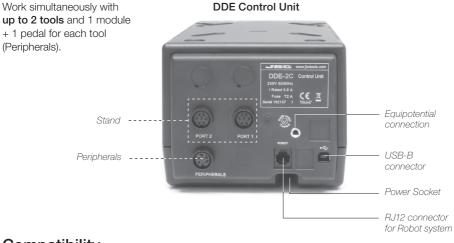

# Compatibility

| Basic working system |       |          |                    | Peripherals**    |       |       |       |
|----------------------|-------|----------|--------------------|------------------|-------|-------|-------|
| Control<br>Unit      | Stand | Tool     | Cartridge<br>Range | MSE-A /<br>MVE-A | MNE-A | FSE-A | P-005 |
| DDE-C                | AD-SD | T210-A   | C210               |                  |       |       |       |
|                      |       | T245-A   | C245               |                  |       |       |       |
|                      |       | T470-A   | C245               |                  |       |       |       |
|                      | DN-SE | T210-NA* | C210               |                  |       |       |       |
|                      |       | T245-NA* | C245               |                  |       |       |       |
|                      |       | T470-NA* |                    |                  |       |       |       |
|                      | AP-SD | AP250-A  | C250               |                  |       |       |       |
|                      | PA-SD | PA120-A  | C120               |                  |       |       |       |
|                      | HT-SD | HT420-A  | C420               |                  |       |       |       |
|                      | DS-SD | DS360-A  | C360               |                  |       |       |       |
|                      | DR-SD | DR560-A  | C560               |                  |       |       |       |

Select the equipment that best suit your soldering or desoldering needs.

\* The MNE Nitrogen Flow Regulator is required.

\*\*If you need to connect the MS, MV, MN or FS modules, an adapter is required (Ref. IM2496).

# Operation

#### The JBC Exclusive Heating System

Our revolutionary technology is able to recover tip temperature extremely quickly. It means the user can work at a lower temperature and improve the quality of soldering. The tip temperature is further reduced thanks to the Sleep and Hibernation modes which increase the tip life by 5.

#### 1. Work

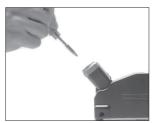

When the tool is lifted from the stand the tip will heat up to the selected temperature.

#### 2. Sleep

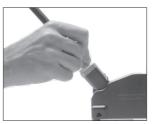

When the tool is in the stand, the temperature falls to the preset sleep temperature.

#### 3. Hibernation

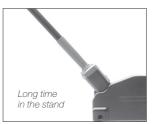

After longer periods of inactivity, the power is cut off and the tool cools down to room temperature.

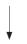

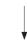

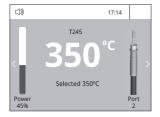

#### Tools Menu:

- · Set temperature limits
- · Select temperature levels

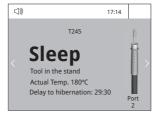

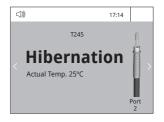

#### Tools Menu:

- · Set Sleep temperature
- Set Sleep delay (from 0 to 9 min or no Sleep)

#### Tools Menu:

• Set Hibernation delay (from 0 to 60 min or no hibernation)

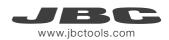

## Work Screen

The DDE offers an **intuitive user interface** which provides **quick access** to station parameters. **Original PIN: 0105** 

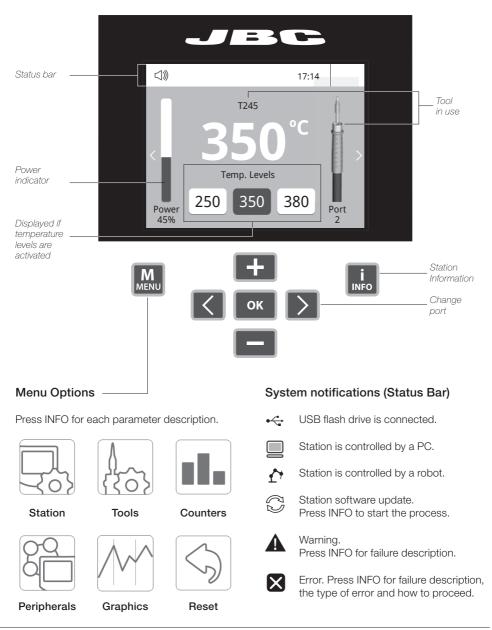

### **Process analysis**

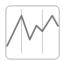

By pressing **Graphics** in the main MENU, temperature and power figures in real time are displayed for each port. This helps you decide which tip to use to obtain the best quality solder joints.

Graphics

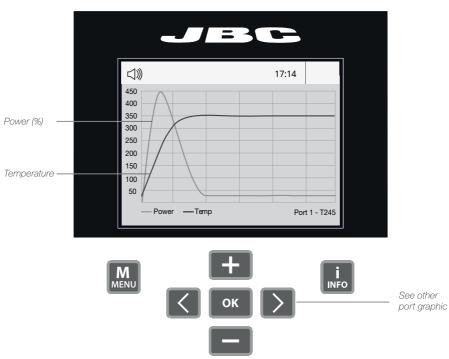

#### Export graphics

Insert a USB flash drive into the USB-A connector to save your soldering process in csv format.

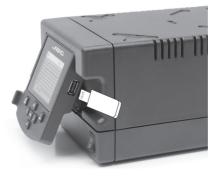

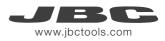

# Soldering Net

Remotely manage and monitor as many stations as your PC can handle.

- 1. Download the JBC Manager software and the user manual from www.jbctools.com/manager.html
- 2. Connect the stations via USB-B connector and the PC will automatically detect them.
- 3. The notification 🖳 will be displayed on the station.

#### Functions:

- Set all the station parameters from your PC.
- Organize groups of stations and set all their parameters at the same time.
- Store specific configurations for later uses.
- Analyze the soldering graphics of the stations on your PC and export them.

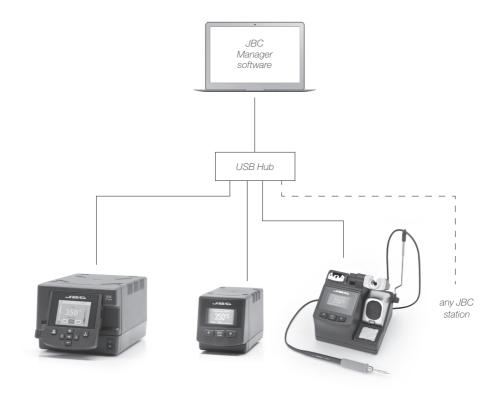

# Working with Robots

Manage and monitor the station using a Robotic system.

- 1. Connect the tool to the station port by means of the CHB-A Converter.
- Connect your Robot system to the Robot connector (RJ12) of the station. DB9-RJ12 Adapater available only if necessary (Ref: 0013772).
- 3. Enable the Robot option in the station settings and the notification will be displayed: arLambda
- 4. Set your Robot's commands according to the Robot Communication Protocol, available on the website www.jbctools.com/jbcsoftware-menu-115.html

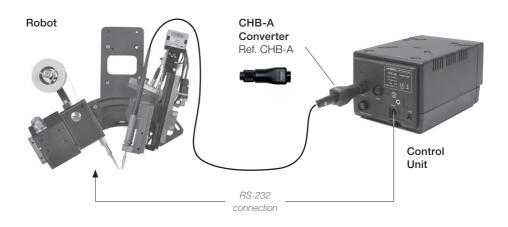

# Update the station software

1. Download the JBC Update File from www.jbctools.com/software.html and save it on a USB flash drive. Preferably one with no other files. **2.** Insert the USB flash drive to the station. The icon  $\bigoplus$  is diplayed while updating.

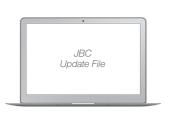

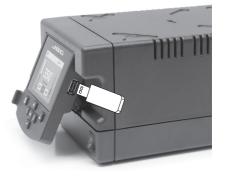

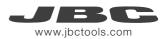

### Maintenance

Before carrying out maintenance or storage, always allow the equipment to cool.

- Clean the station screen with a glass cleaner or a damp cloth.
- Use a damp cloth to clean the casing and the tool. Alcohol can only be used to clean the metal parts.
- Periodically check that the metal parts of the tool and stand are clean so that the station can detect the tool status.
- Maintain tip surface clean and tinned prior to storage in order to avoid tip oxidation.
   Rusty and dirty surfaces reduce heat transfer to the solder joint.
- Periodically check all cables and tubes.
- Replace a blown fuse as follows:
- **1.** Pull off the fuse holder and remove the fuse. If necessary use a tool to lever it off.

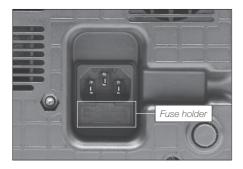

2. Press the new fuse into the fuse holder and replace it in the station.

Clean periodically

FR

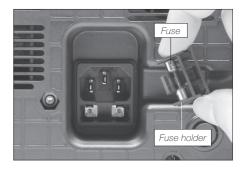

- Replace any defective or damaged pieces. Use original JBC spare parts only.
- Repairs should only be performed by a JBC authorized technical service.

# Safety

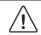

It is imperative to follow safety guidelines to prevent electric shock, injury, fire or explosion.

- Do not use the units for any purpose other than soldering or rework. Incorrect use may cause fire.
- The power cord must be plugged into approved bases. Be sure that it is properly grounded before use. When unplugging it, hold the plug, not the wire.
- Do not work on electrically live parts.
- The tool should be placed in the stand when not in use in order to activate the sleep mode. The soldering tip, the metal part of the tool and the stand may still be hot even when the station is turned off. Handle with care, including when adjusting the stand position.
- Do not leave the appliance unattended when it is on.
- Do not cover the ventilation grills. Heat can cause inflamable products to ignite.
- Avoid the contact of flux with skin or eyes to prevent irritation.
- Be careful with the fumes produced when soldering.
- Keep your workplace clean and tidy. Wear appropriate protection glasses and gloves when working to avoid personal harm.
- Utmost care must be taken with liquid tin waste which can cause burns.
- This appliance can be used by children over the age of eight and also persons with reduced physical, sensory or mental capabilities or lack of experience provided that they have been given adequate supervision or instruction concerning use of the appliance and understand the hazards involved. Children must not play with the appliance.
- Maintenance must not be carried out by children unless supervised.

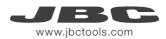

# 有害物质含量表

产品中有害物质的名称及含量

|                                                                                                   | 有害物质  |       |       |                 |               |                 |  |  |
|---------------------------------------------------------------------------------------------------|-------|-------|-------|-----------------|---------------|-----------------|--|--|
| 部件名称                                                                                              | 铅(Pb) | 汞(Hg) | 镉(Cd) | 六价铬<br>(Cr(VI)) | 多溴联苯<br>(PBB) | 多溴二苯醚<br>(PBDE) |  |  |
| 烙铁头                                                                                               | Ο     | Ο     | Ο     | Ο               | Ο             | 0               |  |  |
| 手柄                                                                                                | 0     | 0     | 0     | 0               | 0             | 0               |  |  |
| 电源线                                                                                               | 0     | 0     | 0     | 0               | 0             | 0               |  |  |
| 主机                                                                                                | 0     | 0     | 0     | 0               | 0             | 0               |  |  |
| 电源插座                                                                                              | 0     | 0     | 0     | 0               | 0             | 0               |  |  |
| 保险丝                                                                                               | 0     | О     | О     | О               | 0             | 0               |  |  |
| 主开关                                                                                               | 0     | 0     | 0     | 0               | 0             | 0               |  |  |
| 电位连接                                                                                              | х     | 0     | 0     | 0               | Ο             | 0               |  |  |
| 变压器                                                                                               | 0     | 0     | Ο     | 0               | 0             | 0               |  |  |
| 线路板                                                                                               | х     | 0     | 0     | 0               | 0             | 0               |  |  |
| O 表示该有害物质在该部件所有均质材料中的含量均在GB/T 26572 规定的限量要求以下。<br>X 表示该有害物质至少在该部件的某一均质材料中的含量超出GB/T 26572 规定的限量要求。 |       |       |       |                 |               |                 |  |  |

**Exploded View** 

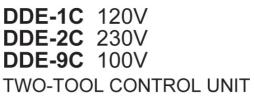

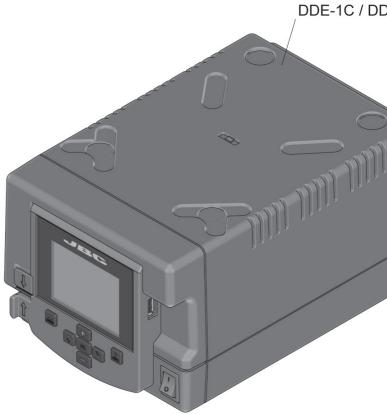

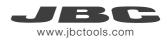

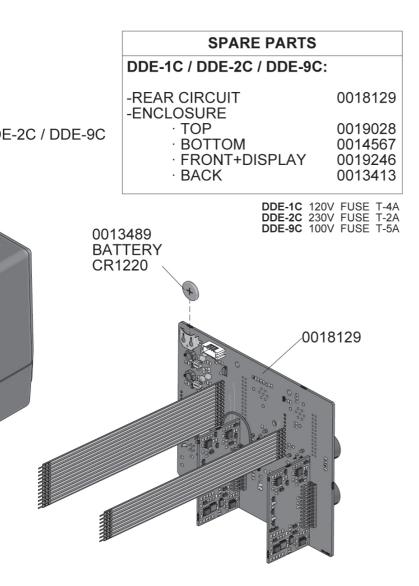

| <br> |
|------|
|      |
|      |
|      |
|      |
|      |
|      |
|      |
|      |
|      |
|      |
|      |
|      |
|      |
|      |
|      |
|      |
|      |
|      |
|      |
|      |
|      |
|      |
|      |
|      |
|      |
|      |
|      |
|      |
|      |
|      |
|      |
|      |
|      |
|      |
|      |
|      |
|      |
|      |
|      |
|      |
|      |
|      |
|      |
|      |
|      |
|      |
|      |
|      |
|      |
|      |
|      |
|      |
|      |
|      |
|      |
|      |
|      |
|      |
|      |
|      |
|      |
|      |
|      |
|      |
|      |
|      |
|      |
| <br> |
|      |
|      |

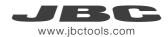

| <br> |
|------|
|      |
|      |
|      |
|      |
|      |
|      |
|      |
| <br> |
|      |
|      |
|      |
|      |
|      |
|      |
|      |
|      |
|      |
|      |
| <br> |
|      |
|      |
|      |
|      |
|      |
|      |
|      |
|      |
|      |
|      |
|      |
|      |
|      |
|      |
|      |
|      |
|      |

### Specifications

DDE-1C 120V 50/60Hz. Input fuse: 4A. Output: 23,5V. DDE-2C 230V 50/60Hz. Input fuse: 2A. Output: 23,5V. DDE-9C 100V 50/60Hz. Input fuse: 5A. Output: 23,5V.

- Weight:
- Dimensions:
- Output Peak Power:
- Temperature Range:
- Idle Temp. Stability (still air):
- Tip to ground resistance:
- Tip to ground voltage:
- Ambient operating temp:
- Connections

150W per tool 90 - 450 °C (190 - 840 °F) (±5%) ±1.5 °C / ±3 °F <2 ohms <2mV RMS 10 - 40 °C (50 - 104 °F) USB-A / USB-B / Peripherals connectors RJ12 connector for Robot

148 x 120 x 232 mm (5.8 x 4.7 x 9.1 in)

3,815 kg (8.41 lb)

Complies with CE standards. ESD protected.

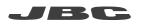

#### Warranty

JBC's 2 year warranty covers this equipment against all manufacturing defects, including the replacement of defective parts and labour.

Warranty does not cover product wear or misuse. In order for the warranty to be valid, equipment must be returned, postage paid, to the dealer where it was purchased.

Register your warranty within 30 days of purchase in www.jbctools.com/productregistration

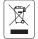

This product should not be thrown in the garbage. In accordance with the European directive 2002/96/EC, electronic equipment at the end of their life must be collected and returned to an authorized recycling facility.

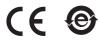

Manual in other languages available on our website

#### www.jbctools.com